**W przypadku braku animacji upewnij się, czy zegarek jest prawidłowo podłączony. Gdy bateria jest całkowicie rozładowana animacja może pojawić się dopiero po kilkunastu minutach. Przed pierwszym włączeniem zegarka zaleca się jego ładowanie przez około 2 godziny.** 

**Napięcie ładowania nie powinno przekraczać 5V. Zalecane natężenie ładowania to maksymalnie 1A.**

## Garett Kids Cloud 4G

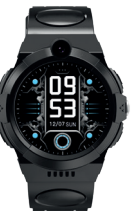

Instrukcja obsługi

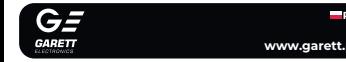

Dziękujemy za zakup Garett Kids Cloud 4G

## **KWESTIE BEZPIECZEŃSTWA**

**Przed użyciem należy dokładnie zapoznać się z treścią instrukcji obsługi oraz zachować ją na przyszłość.** Producent nie ponosi odpowiedzialności za jakiekolwiek uszkodzenia/urazy spowodowane niewłaściwym użytkowaniem. W zależności od danej partii smartwatcha, niektóre funkcje mogą różnić się z funkcjami opisanymi w instrukcji obsługi.

the party was the contract and the contract and the contract and the contract of the contract of **Nie wolno pływać w urządzeniu. Norma IP67 nie gwarantuje szczelności smartwatcha w trakcie pływania. Siły oddziałujące na urządzenie podczas pływania mogą doprowadzić do jego rozszczelnienia i uszkodzenia.**

- Używanie tego urządzenia w pobliżu urządzeń medycznych może zakłócić ich pracę. Należy zwrócić szczególną uwagę podczas korzystania z smartwatcha w pobliżu aparatów medycznych, takich jak rozruszniki serca, aparaty słuchowe i inne elektroniczne urządzenia medyczne.
- Zabrania się wrzucać urządzenia do ognia. Istnieje ryzyko eksplozji baterii i w konsekwencji zagrożenia życia i zdrowia.
- Należy chronić urządzenie przed źródłami ciepła oraz bezpośrednim nasłonecznieniem.
- Nie należy przechowywać urządzenia w wilgotnych miejscach lub wysokiej temperaturze, ponieważ może to spowodować porażenie prądem lub pożar.
- Urządzenie nie jest odporne na długotrwałe zanurzenie w wodzie. Nie wolno pływać i nurkować w urządzeniu.
- W przypadku uszkodzenia/awarii prosimy o wstrzymanie użytkowania tego produktu i kontakt z serwisem firmy Garett. Podejmowanie prób własnoręcznej naprawy może prowadzić do uszkodzenia urządzenia oraz skutkuje unieważnieniem gwarancji.

Smartwatch współpracuje ze smartfonem za pomocą aplikacji **Garett Tracker**. Przed rozpoczęciem użytkowania należy pobrać tę aplikację . GooglePlay lub AppStore i zainstalować można wyszukać wpisując w wyszukiwarkę skl lub skanując odpowiedni kod QR przedstawion

Urządzenie należy czyścić jedynie za pomocą miękkiej, lekko wilgotnej ściereczki. Nie należy używać w tym celu silnych detergentów i innych stymulantów do czyszczenia produktu.

- 2 - - 3 -

**2**

Dotykowy wyświetlacz **1**

**2** wybudzanie/wygaszanie/SOS) Przycisk funkcyjny (włączanie/wyłączanie/

**3** Aparat/kamera

**4** Slot na kartę **Nano SIM**

**5** Magnetyczny port ładowania

## **OPIS PRODUKTU INSTALACJA**

Należy założyć zegarek na nadgarstku i dostosować długość paska w taki sposób, aby pasek urządzenia nie był luźny.

## **WYMOGI DOTYCZĄCE KARTY NANO S**

**prawidłowe dopasowanie.** \_\_\_\_\_\_\_\_\_\_\_\_\_\_\_

> Smartwatch obsługuje się za pomocą **ekranu dotykowego** o oraz **przycisku funkcyjnego**.

**1.** Do urządzenia instalujemy kartę w standardzie **Nano SIM**. **2.** Karta SIM **musi** spełniać następujące wymagania: arta **musi być aktywna** (jeśli to nowa karta należy ją aktywowa w telefonie komórkowym poprzez wykonanie połączenia wychodzącego), **•** Karta **musi posiadać środki na koncie** (dotyczy kart na doładowania), **•** Karta **nie może mieć aktywnego kodu PIN** (aby sprawdzić czy karta posiada aktywną blokadę PIN, należy zainstalować ją w telefonie komórkowym i sprawdzić czy podczas uruchomienia telefonu będzie wymagany kod PIN - jeśli tak, to blokada jest aktywna i konieczne będzie jej wyłączenie w ustawieniach telefonu lub poprzez kontakt

**Przesuń w lewo/prawo** po ekranie głównym, aby uzyskać dos do **menu głównego**. Dotykając ekranu wejdziesz do wybranej funkcji. Po wejściu w funkcję przesunięcie w prawo pozwala wrócić do poprzedniego ekranu, natomiast naciśnięcie **przycisku funkcyjnego(2)** przenosi do ekranu głównego.

Przesuń w dół po ekranie głównym, aby uzyskać dostęp d **paska ustawień.** Umożliwia podgląd i szybką zmianę wybranych funkcji smartwatcha.

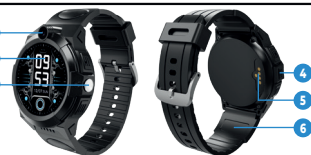

Przesuń w góre po ekranie głównym aby uzyskać dost krokomierza. Umożliwia podgląd liczby wykonanych krokó **(funkcie należy włączyć w aplikacji Garett Tracker Aktywność>Krokomierz>Pomiar**).

z operatorem), **•** Karta **musi obsługiwać tryby pracy 2G/3G/4G**, **musi posiadać włączoną usługę internetu** oraz **funkcję identyfikacji numeru**.

rta Nano SIM jest prawidłowo zainstalowana spełnia wszystkie opisane wcześniej wymogi, uruchom urządzenie p **naciśnięcie i przytrzymanie przez ok. 5 sekund przycisku funkcyjnego(2)**.

**ŁADOWANIE**

urządzenia. **2.** Przyłóż końcówkę kabla magnetycznego tak, **by styki zegarka stykały się ze stykami kabla ładującego**. Następnie połącz drugi koniec kabla z portem USB komputera lub zasilacza USB. **Prawidłowe podłączenie spowoduje pojawienie się animacji ładowania na ekranie zegarka.** 

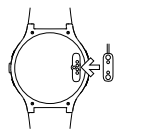

- 6 -

**PL**

**6** Wymienny pasek

**3**

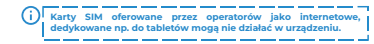

**Z uwagi na to, że urządzenie korzysta z połączenia internetowego, by nie generować dodatkowych kosztów zalecamy wykupienie u operatora pakietu internetowego. Pakiet 1GB/miesiąc jest wystarczający. Koszty połączenia internetowego, połączeń głosowych oraz wiadomości SMS są regulowane przez cennik operatora sieci komórkowej.**

## **INSTALACJA KARTY NANO SIM**

**1.** W pierwszej kolejności należy zdemontować zaślepkę portu karty **Nano SIM(4)** znajdującą się z lewej strony zegarka. **2.** Następnie wyjmij ją i umieść na tacce kartę, układając ją zgodnie z poglądowym schematem na obrazku, **czyli chipem karty w stronę wyświetlacza oraz naciętym rogiem karty w stronę slotu**. **3.** Włóż tackę do zegarka, **zwracając uwagę na jej** 

- 4 - - 5 -

**1.** Smartwatch ładuje się za pomocą kabla magnetycznego do

**Kartę SIM należy instalować gdy urządzenie jest wyłączone.** । मेजी क्रिक **ZWYKŁA**

**SIM MICRO SIM NANO SIM V**

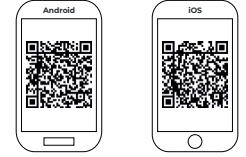

。-----------<sup>1</sup> Należy pamiętać, aby przed rejestra wymagane zgody i zezwolenia w celu W przypadku odmowy, wybrane funkc **nieprawidłowo lub będą niedostępne.**<br> **nieprawidłowo lub będą niedostępne.**<br>
<u>nieprawid</u>łowo lub będą niedostępne.<br>
<u>nieprawidłowo lub będą niedostępne.</u>

**Włączanie/wyłączanie** Aby uruchomić urządzenie naciśnij i przytrzymaj **przycisk funkcyjny(2)** przez około **5 sekund**. Aby wyłączyć, powtórz akcję **ORAZ ZATWIERZY WYŁĄCZENIE (W przypadku zainstalowanej ka SIM, przycisk funkcyjny(2) służy jako przycisk SOS**).  **W przypadku gdy smartwatch nie uruchamia się, spróbuj go naładować.**

## **Po uruchomieniu**

**OBSŁUGA**

## **Zmiana tarczy**

**Dotknij i przytrzymaj** na ekranie głównym, aby wyświetlić **menu zmiany tarczy** smartwatcha. **Przesuwając w prawo/lewo** wybierz tarczę, a następnie zatwierdź wybór, **klikając** w dowolnym miejscu na ekranie.

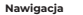

#### **INSTALACJA APLIKACJI GARETT TRACKER REJESTRACJA W APLIKACJI**

## **PIERWSZE URUCHOMIENIE**

**2.** Po uruchomieniu zegarka pojawi się **ekran główny** wyświetlający godzinę oraz datę. **Przesuwając palcem w dół** po ekranie główynym lub menu wyświetlą się: **sygnał WiFi**, **zasięg GSM**, **połączenie z internetem**, **poziom naładowania baterii** oraz **szybkie menu** (jasność, głośność, ustawienia).

**4GHD - połączenie z internetem**

## $\blacksquare$  - poziom naładowania baterii

**3.** Należy odczekać do momentu, aż pojawi się **zasięg GSM** (**ikona -** ) oraz **połączenie z internetem (ikona - 1).** Są konieczne do dalszej konfigurac urządzenia. Po upływie minuty, gdy nie pojawią się wymienione wartości, należy upewnić się, że **karta SIM spełnia wszystkie opisane wcześniej**  wymogi oraz zegarek znajduje się w miejscu, gdzie jest w stanie nawiąza **kontakt z siecia**. Warto również wyłączyć oraz ponownie uruchomić zegare (**Ustawienia>Wyłącz**). Gdy **zasięg GSM** się już pojawi, a **połączenie z**  internetem nadal nie będzie dostępne (brak ikony - 1), może oznaczać to brak poprawnej **konfiguracji APN**. Konfiguracji dokonuje się poprzez specjalne **kody SMS**, opisane w dalszej części instrukcji - **ROZWIĄZYWANIE PROBLEMÓW**.

**4.** Gdy **połączenie z internetem** jest aktywne, należy przejść do kolejnego etapu, jakim jest instalacja aplikacji Garett Tracker na telefonie. Mer główne smartwatcha opisane jest w dalszej części instrukcji. Pełna funkcjonalność urządzenia uzyskujemy po **rejestracji** oraz **konfiguracji**  zegarka poprzez aplikację **Garett Tracker**.

# **Film instruktażowy - Garett Tracker**

**- sygnał WiFi**

**- zasięg GSM**

**Jak korzystać z aplikacji Garett Tracker?**

Jeśli chcesz dowiedzieć się więcej na temat **konfiguracji urządzenia poprzez aplikację Garett Tracker** polecamy zapoznać się z tym materiałem - **zeskanuj kod QR** lub **skorzystaj z linku.**

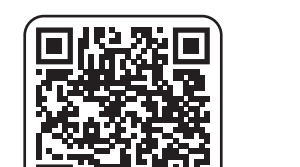

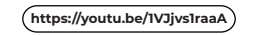

回望圣学

- 9 - - 10 -

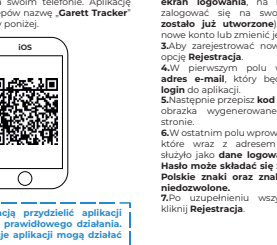

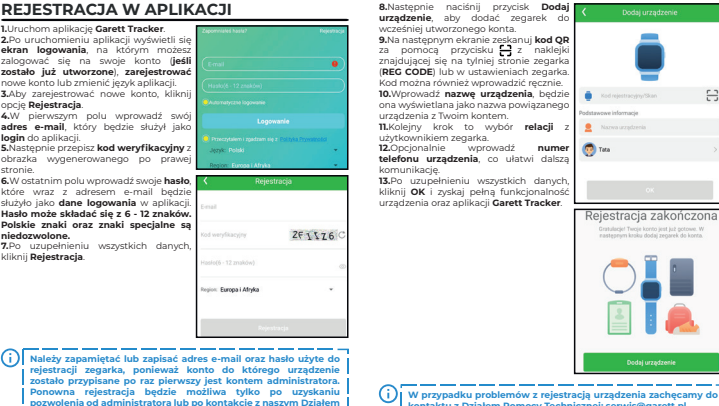

**Pomocy Technicznej: serwis@garett.pl** - 11 -

- 12 -

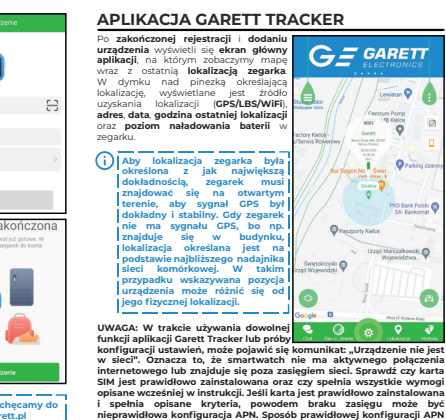

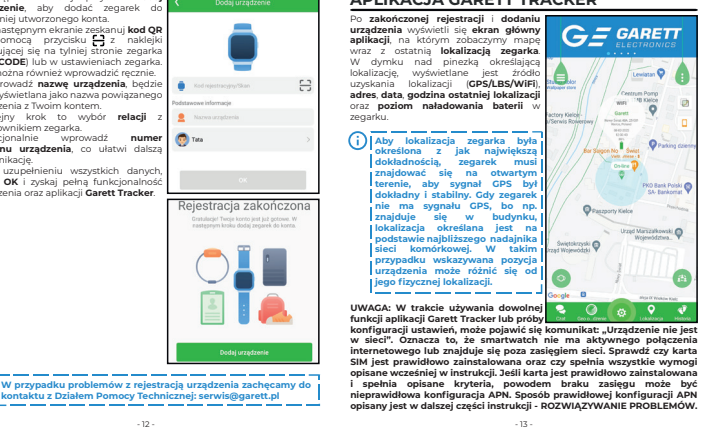

- 13 -

 $-7$  -  $-8$  -  $-8$  -  $-8$  -  $-8$  -  $-8$  -  $-8$  -  $-8$  -  $-8$  -  $-8$  -  $-8$  -  $-8$  -  $-8$  -  $-8$  -  $-8$  -  $-8$  -  $-8$  -  $-8$  -  $-8$  -  $-8$  -  $-8$  -  $-8$  -  $-8$  -  $-8$  -  $-8$  -  $-8$  -  $-8$  -  $-8$  -  $-8$  -  $-8$  -  $-8$  -  $-8$ 

## **GWARANCJA/REKLAMACJA**

pdukt jest objęty 24-miesięczną gwarancją producenta. Gwarancja n obejmuje: wad i uszkodzeń powstałych z winy użytkownika bądź wskutek niewłaściwego użytkowania (niezgodnego z przeznaczeniem), uszkodze: mechanicznych oraz powstałych wskutek stosowania akcesoriów innych niż dołączone w zestawie, materiałów eksploatacyjnych. Reklamując produkt, należy wypełnić kartę gwarancyjną dołączoną do urządzenia oraz wysyłać ją wraz z dowodem zakupu i produktem na adres serwisu podany na karcie gwarancyjnej.

#### Dane kontaktowe dostępne na stronie: **www.garett.pl Producent**: GARETT sp. z o.o. ul. Targowa 18/1413 25 - 520 Kielce **www.garett.pl**

naczenie umieszczone na produkcie lub w odnoszących się do nieg tekstach wskazuje, że po upływie okresu użytkowania nie należy usuwać go z innymi odpadami pochodzącymi z gospodarstw domowych. Aby uniknąć szkodliwego wpływu na środowisko naturalne i zdrowie ludzi wskutek niekontrolowanego usuwania odpadów, prosimy o oddzielenie produktu od innego typu odpadów oraz odpowiedzialny recykling w celu promowania ponownego użycia zasobów materialnych jako stałej praktyki. Informacje na temat miejsca i sposobu bezpiecznego dla środowiska recyklingu t produktu użytkownicy w gospodarstwach domowych mogą uzyskać punkcie sprzedaży detalicznej, w którym dokonali zakupu produktu, li organów władz lokalnych. Użytkownicy w firmach powinni skontaktować się ze swoim dostawca i sprawdzić warunki umowy zakupu. Produktu nie należ usuwać razem z innymi odpadami komercyjnymi.

Prawidłowe usuwanie produktu (zużyty sprzęt elektryczny i elektroniczny

**- Czat:** Możliwość wysyłania na zegarek krótkich notatek głosowyc (**maks. 15 sekund**), krótkich wiadomości tekstowych (**maks. 30 znaków**) oraz zdjęć.

**- Geo ogrodzenie:** Funkcja pozwalająca na wyznaczenie obszaru w którym użytkownik zegarka może się poruszać. Gdy obszar zostanie rzekroczony aplikacja nas o tym powiadomi. Aby ustawić obszi **kliknij +**, a następnie wybierz dowolne miejsce na mapie - będzie to **środek geo ogrodzenia**. Wprowadź nazwę oraz promień obszaru

**0 - Lokalizacja:** Kliknięcie w tą ikonę odświeża dane odnośnie aktualn lokalizacji zegarka. **- Historia:** Wyświetla przebytą przez użytkownika zegarka trasę

**- Menu podręczne:** Możliwość wyświetlenia oraz konfiguracji wybranych funkcji zegarkacji wybranych funkcji zegarka: **- Biała lista:** Filtrowanie połączeń przychodzących - tylko numery z Białej listy i wcześniej zapisane w książce telefonicznej będą mogły dodzwonić się na zegarek. **- Zdalny aparat:** Wykonanie zdięcie za pomocą aparatu zegarka oraz przesłanie go do aplikacji. **- Aktywność:** Konfiguracja oraz wyświetlanie aktywności wykonywanych przez użytkownika zegarka, nawet do kilku dni wstecz. **- Czat wideo:** Możliwość

wykonywania połączeń wide

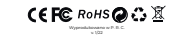

**SPECYFIKACJA TECHNICZNA**

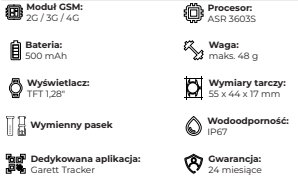

**- Alarmy:** Przegląd i konfiguracja alarmów uruchamianych na zegarku (**maks. 3**).

**- Powiadomienia: Historia ostatnich powiadomień, np. połącze** OS, niski poziom baterii.

> **Więcej informacji na temat tego urządzenia dostępnych jest na stronie www.garett.pl. Odwiedź naszą stronę, aby poznać więcej produktów i akcesoriów.**

- 14 -

**. Dane personalne:** Możliwość wyświetlenia oraz konfiguracji danych użytkownika:

**- Lokalizacja urządzeń:** Wskazanie na mapie wszystkich powiązan w aplikacji urządzeń.

(**maks. 2 km**).

z poprzednich dni.

**Konfigurując funkcje Numery SOS - oraz Monitoring głosu** numery należy wprowadzać bez kogu kraju (jeśli to konieczne **dla PL należy dodać przed numerem: 0048). Używanie symbolu "+" może uniemożliwić wykonywanie połączeń. - Wiadomości SMS:** Możliwość odczytywania wiadomości SM adresowanych na numer znajdujący się w zegarku. **- Tryby pracy:** Wybór częstotliwości odświeżania lokalizacji zegarka: **\* Tryb śledzenia** - odświeżanie co 1 minutę (skraca czas pracy zegarka), **\* Tryb normalny** – odświeżanie co 10 minut, **\* Tryb oszczędzania baterii** – odświeżanie co 1 godzinę, **\* Tryb uśpienia** - ręczne pozycjonowanie.

**Członkowie rodziny:** Lista Powiadomienia SMS administratorów, którzy mogą wishes electroist zarządzać zegarkiem. Książka telefoniczna **Książka telefoniczna:** Mo dodawania kontaktów, które **Contractor** będąwyświetlane w książce telefonicznej zegarka. **C** Strefa czasowa: Konfiguracia Zarządzanie strefy czasowej zegarka (PL: Wschód: GMT + 1:00). Znajdź zegarek **- Jezyk:** Możliwość zmiany języka smartwatcha.

> **\* Klawiatura numeryczna:** Możliwość wł./wył. funkcji klawiatury numerycznej na zegarku. Włączenie tej funkcji umożliwia użytkownikowi zegarka na wybieranie oraz wykonywanie połączenia na dowolny numer (także spoza książki telefon W przypadku, gdy chcemy, aby użytkownik zegarka nie mia możliwości kontaktu z numerami spoza książki telefonicznej, należy wyłączyć tą funkcję. \* Pozycjonowanie GPS: Możliwość wł./wył. funkcji pozycjonow

**Ustawienia** 

pomiędzy administratorem a powiązanym zegarkiem. **Z uwagi na dużą ilość danych przesyłanych podczas rozmowy wideo wymagane jest połączenie z internetem o dużej przepustowości, dlatego zaleca się połączenie LTE. W przypadku lokalizacji o słabym zasięgu sieci komórkowej, jak np. tereny pozamiejskie, galerie handlowe czy parkingi podziemne,** 

**zrealizowanie rozmowy wideo może być niemożliwe lub będzie ono niskiej jakości z przerwami w transmisji obrazu. Blokada urządzenia:** Możliwość ograniczenia funkcionalnośc zegarka wyłącznie do połączeń SOS.

> **- Znajdź zegarek:** Funkcja szukania zegarka - uruchamia alarm dźwiękowy.

**- Nagrody:** System nagród - każda nagroda to jedno serce. Suma nagród wyświetlana jest na ekranie głównym zegarka.

**- Profil:** Konfiguracja danych osobowych administratora konta. **- Lista urządzeń: Wy** oraz możliwość dodawania/ dytowania powiązanych urządzeń. Klikając w nazwę urządzenia możemy zmienić iego dane. Opcia **Przełaczni** pozwala przełączać urządzenie ako aktywne, tzn. aktualnie śledzone. Aby usunąć zegarek z listy wybierz **Edycja>Usuń**.

#### odrzucamy **czerwona** lub przyciskiem funkcyjnym(2). ść reaulacii ałośności podczas rozmowy poprzez kliknięcie **ikony głośnika**.

**- Zmień hasło:** Zmiana hasła tywanego w aplikacji. **- Wyloguj:** Wylogowanie się z aplikacji.

**- Zmiana podglądu mapy:** Możliwość zmiany stylu mapy.

**- Lokalizacja telefonu:** Wskazanie aktualnej lokalizacji telefonu, na którym uruchomiona jest aplikacja.

**- Przełącznik:** Szybkie przełączanie się pomiędzy powiązanymi urządzeniami.

- 15 - - 16 -

**- Galeria:** Funkcja galerii zegarka. **Naciśnij zdjęcie**, a następnie  $\leftarrow$  - aby wysłać lub **B** - aby usunąć zdjęcie

**- Ustawienia:** Możliwość wyświetlenia oraz konfiguracji funkcji: **- Numery SOS:** Konfiguracja **Ustawienia** numerów SOS (**maks. 3**). Dłuż przytrzymanie przycisku SOS na zegarku powoduje wykonanie połączenia na pierwszy nume Monitoring glosu Gdy połączenie się nie powiedzie, zegarek automatycznie wybierz drugi oraz analogicznie trzeci numer. Gdy połączenie SOS zostanie odebrane przez pocztę głosową, aktywną na jednym z numerów SOS, nie będzie ono przekierowane na kolejny numer. Funkcja SOS jest aktywna tylko wtedy, gdy zegarek znajduje się

> **- Czat:** Funkcja wiadomości głosowych/tekstowych. Wyświetla **ostatni notatkę głosową** (**pole zielone**) lub **ostatnią wiadomość tekstową** (**pole fioletowe**) wysłaną z aplikacji **Garett Tracker** na zegarek. Istnieje możliwość **wysłania wiadomości głosowej z zegarka**. Aby wysłać notatkę **naciśnij i przytrzymaj** przycisk w **dolnej części ekranu dyktując** w tym samym czasie wiadomość (**maks. 15 sekund**). **Puść przycisk**, aby **wysłać** wiadomość do administratora zegarka. Pojawi się ona w aplikacji **Garett Tracker** w zakładce **Czat**.

w zasięgu sieci, posiada połączenie z Internetem oraz ma wystarczająco środków na koncie.

**Uśpienie:** Konfiguracja czasu wygaszania ekranu (od 15 sekun **\* VoLTE:** Możliwość wł./wył. technologii VoLTE, **\* Język:** Możliwość zmiany języka interfejsu smartwatcha, **\* Wyłącz:** Wyłączenie urządzenia, **\* Informacje:** Wyświetlenie wersji oprogramowania.

**- Monitoring głosu:** Możliwość zdalnego podsłuchu. Wprowadź numer telefonu, aby aktywować funkcję. W ciągu 30 sekund zegarek automatycznie oddzwania na wpisany wcześniej numer telefonu. Ekran zegarka pozostaje bez zmian - jest to całkowicie

dyskretne.

للبناء المتراكب المتراكب المتراكب المتراكب المتراكب المتراكب المتراكب المتراكب **W zależności od wersji oprogramowania urządzenia, opisane**  powyżej funkcje smartwatcha mogą się różnić. W przypadk **jakichkolwiek problemów zachęcamy do kontaktu z naszym Działem Pomocy Technicznej: serwis@garett.pl**

> **Jeżeli pole ip url różni się od podanego przykładu, n iskontaktować się z naszym Działem Pomocy Tec serwis@garett.pl**  <u>La companya della contrada della contrada della contrada della contrada della contrada della contrada della co</u> - 21 -

2. Brak zasięgu GSM (ikona - **:ill**l): **\*** Sprawdź, czy **format karty SIM jest prawidłowy**, Sprawdź, czy karta SIM **jest prawidłowo umieszczona w slocie** (zgodn ze wskazówkami na początku instrukcji), **\*** Sprawdź czy **karta SIM spełnia wszystkie wymogi** (opisane na początku instrukcji),

dowolnego telefonu komórkowego **wyślij SMS** na numer, który jest w zegarku (**karta SIM musi być w zegarku, zegarek musi być włączony, wielkość liter ma znaczenie**):

> Treść pierwszej wiadomości SM. **pw,123456,ts#**

SMS na podany numer telefonu.

Po chwili na telefon powinniśmy otrzymać odpowiedź zawiera dokładne informacje o zegarku, tj. wersja oprogramowania, ID, IMEI, adres IP i inne. Aby zegarek działał poprawnie, pole **ip\_url** musi zawierać: **ip\_url:52.28.132.157; port:8001;**

Play, T-Mobile, Virgin Mobile: **pw,123456,apn,internet#** Poprawna odpowiedź: **apn:internet;user:;passwork:;userdata:.** Plus: **pw,123456,apn,plus#** Poprawna odpowiedź:  **apn:plus;user:;passwork:;userdata:.** Orange, NJU Mobile: pw.123456.app.internet.internet.internet Poprawna odpowiedź: **apn:internet;user:internet;passwork:internet;userdata:.** Po otrzymaniu poprawnej odpowiedzi wyślij SMS na num

### **- Zarządzanie:**

który jest w zegarku: Treść SMS: **pw,123456,reset#**

trzymamy wiadomość "**reset..**", a smartwatch uruchomi się pono w celu zapisania ustawień. Po kilku minutach zegarek powinien uzyskać połączenie z internetem. Gdy nie otrzymujemy odpowiedzi na ża wiadomość należy zamienić w treści SMS liczby "**123456**" na "**523681**", a następnie powtórzyć całą konfigurację.

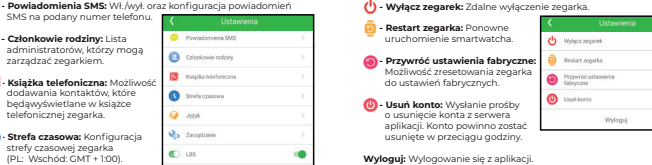

**\*** Sprawdź, czy Twój numer oraz numer w zegarku **nie jest zablokowany lub zastrzeżony**, ia **Białei listy iest wyłączona (jeśli Twói numer nie jes** 

zegarka poprzez GPS.

**6. Nie można wykonać połączenia z zegarka: \*** Sprawdź, czy zegarek posiada **sygnał GSM** (**ikona -** ),  $SM$  spełnia wszystkie wymogi (o

**- LBS:** Możliwość wł./wył. śledzenia zegarka na podstawie najbliższego nadajnika sieci komórkowej w przypadku, gdy zegarek traci sygnał GPS.

- 17 - - 18 -

**W zależności od modelu urządzenia opisane powyżej funkcje**  aplikacji Garett Tracker mogą się różnić. W przy akichkolwiek problemów zachęcamy do kontaktu z na **Działem Pomocy Technicznej: serwis@garett.pl**

## **MENU GŁÓWNE**

**- Telefon:** Funkcja klawiatury numerycznej. Pozwala na wybranie **dowolnego** numeru (**nawet spoza książki telefonicznej**) o wykonanie połączenia. Możliwość **wyłączenia funkcji** poprzez aplikację **Garett Tracker** w zakładce **Zarządzanie>Klawiatura numeryczna**.

**- Kontakty:** Funkcja książki telefonicznej. Wyświetlenie kontaktó zapisanych wcześniej za pośrednictwem aplikacji Garett Tracke **Wybierz numer** i **naciśnij ikonę słuchawki**, aby rozpocząć połączenie. Rozmowę przerywamy naciskając **ikonę czerwonej słuchawki** lub **przycisk funkcyjny(2)**. Połączenia przychodzące odbieramy za pomocą **ikony zielonej słuchawki** oraz analogic

**- Poł. wideo:** Funkcja wideorozmów. Możliwość wykonywania połączeń wideo pomiędzy administratorem, a powiązanym zegarkiem, dostępny również czat grupowy. Wybierz osobę i **naciśnij ikonę zielonej słuchawki**, aby rozpocząć połączenie. Rozmowę przerywamy naciskając **ikonę czerwonej słuchawki** lub **przycisk**  funkcyjny(2). Połączenia przychodzące odbieramy za pomocą ikon **zielonej słuchawki** oraz analogicznie odrzucamy **czerwoną** lub **przyciskiem funkcyjnym(2)**. Istnieje możliwość **regulacji głośności** podczas rozmowy - **ikona głośnika.** 

**Z uwagi na dużą ilość danych przesyłanych podczas rozmowy wideo wymagane jest połączenie z internetem o dużej przepustowości, dlatego zaleca się połączenie LTE. W przypadku lokalizacji o słabym zasięgu sieci komórkowej, jak np. tereny**  pozamieiskie, galerie handlowe czy parkingi podziemne **zrealizowanie rozmowy wideo może być niemożliwe lub będzie ono niskiej jakości z przerwami w transmisji obrazu.**

**- Aparat:** Funkcja aparatu. Wykonywanie zdjęć wbudowanym aparatem zegarka (**maks. 3**). Aby zrobić zdjęcie **kliknij jednokrotnie ikonę aparatu** w dolnej części ekranu. Zdjęcie zostanie zapisane **galerii urządzenia**. Istnieje możliwość wysłania zdjęcia administratora zegarka z poziomu **Galerii(<sup>29</sup>)** smartwatch. Pojawi się ono w aplikacji **Garett Tracker** w zakładce **Zdalny aparat**.

- 19 -

**- Ustawienia:**

**\* Galeria tarcz:** Możliwość zmiany tarczy zegarka, Głośność: Regulacja głośności smartwatch<sup>,</sup> **\* Jasność:** Regulacja poziomu jasności wyświetlacza, **\* Data i godzina:** Ustawienia daty i godziny,

do 1 minuty),

**Alia) - Kalkulator:** Funkcia prostego kalkulatora matematyczn

**Cra:** Prosta gra matematyczna.

### **- Kod QR:** Wyświetla **kod rejestracyjny REG CODE** oraz **kod QR aplikacji Garett Tracker**.

**4 Alarm:** Możliwość podglądu skonfigurowanego wcześniej w apl

budzika.

**- Stoper:** Funkcja stopera.

- 20 -

**ROZWIĄZYWANIE PROBLEMÓW**

**\*** Podłącz zegarek pod ładowarkę sieciową na **około 2 godziny**,

**1. Urządzenie nie włącza się: \*** Sprawdź, czy kabel ładowania i zasilacz **są sprawne**, **\*** Sprawdź, czy urządzenie **jest prawidłowo podłączone**.

**\* Wyłącz oraz ponownie uruchom** urządzenie, **\*** Sprawdź działanie zegarka **z inną kartą SIM**. **3. Brak połączenia z internetem (brak ikony - IIII** lub komunika **w aplikacji Garett Tracker: "Urządzenie nie jest w sieci"): \*** Sprawdź, czy **karta SIM spełnia wszystkie wymogi** (opisane na początku

instrukcji), **\*** Przeprowadź **konfigurację APN**:

Po otrzymaniu odpowiedzi wysyłamy drugą wiadomość o treści zależnej od operatora karty SIM w zegarku:

### **4. Niedokładna lokalizacja GPS:**

**\*** Sprawdź, czy zegarek posiada **sygnał GPS** (**ikona -** ), **\*** Zegarek musi znajdować się na otwartym terenie (**gdy zegarek traci sygnał GPS, bo np. znajduje się w budynku, lokalizacja określana jest na podstawie najbliższego nadajnika sieci komórkowej**).

**5. Nie można się dodzwonić na zegarek, sygnał zajętości lub abonent niedostępny:**

**\*** Sprawdź, czy numer z którego dzwonisz **posiada środki na koncie**, - 22 -

**zapisany w książce telefonicznej, a Biała lista jest włączona - zegarek** 

**odrzuci połączenie)**.

instrukcji),

**\*** Sprawdź, czy **włączona jest funkcja klawiatury numerycznej** lub **widnieją zapisane kontakty w książce telefonicznej zegarka**. **7. Podczas połączenia w głośniku smartwatcha nie słychać rozmówcy: \*** Sprawdź, czy **nie wyciszono głośnika** zegarka (w ustawieniach na zegarku

**\* Sprawdź, czy <b>czas ładowania zegarka nie był za krótki** (zalecany c

**I** W przypadku jakichkolwiek problemów z u **urządzenia zachęcamy do odwiedzenia zakładki Pomoc**  Techniczna na naszej stronie internetowej(zeskanı **QR/skorzystaj z linku) lub kontaktu z Działem Pomoc** 

prawdź tryb pracy w którym działa urządzenie (zaleca się **Tryb normaln** 

możemy **regulować głośność** dźwięku). **8. Krótki czas pracy baterii:**

ładowania to **około 2 godziny**),

lub **Tryb oszczędzania baterii**).

**Technicznej: serwis@garett.pl**

**https://garett.com.pl/pl/i/Pomoc-techniczna/145**

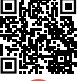

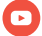

**Odwiedź nas:**

**www.garett.pl**

шх уг

回答面

-45 M H H

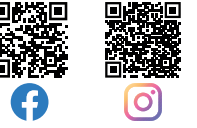

 $-23 -$